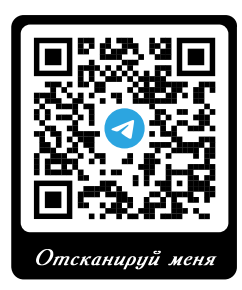

## **Telegram-бот ИИС «КУМИР-Ресурс»**

- 1. Подключение бота производится любым из следующих способов:
- введите в поиске Telegram: NTCKUMIR
- пройдите по ссылке: [https://t.me/ntckumir\\_bot](https://t.me/ntckumir_bot)
- сканируйте код слева и откройте ссылку в Telegram
- 2. Активация бота:
- нажмите СТАРТ на странице бота и в ответ на приглашение отправьте боту Ваш код активации.

- если код принят ботом, то бот отправит Вам меню с командами и будет ожидать ввода команд или нажатия кнопок в меню.

## Доступные базовые команды:

«Показания» - вывод необработанных показаний, считанных с архива прибора учёта; «Потребление» - вывод значений вычисленных как разность между показаниями на начало дня и показаниями на начало следующего дня (посуточный расход электроэнергии); «Последние показания» - вывод последней записи с текущими показаниями; «Сведения о регистрации» - просмотр сведений (уровень сигнала, оператор сотовой связи,

дата и время) о регистрации устройства связи;

«Количество узлов» - вывод числа доступных узлов учёта для этого пользователя;

«Поиск узла» - поиск узла учёта для последующей работы с ним.

Нажатие на коды «/sn» в поисковых результатах - выбор узла учёта для последующей работы с ним.

Названия команд и большинство аргументов не чувствительны к регистру символов (заглавные и строчные буквы).

Доступные аргументы команд можно посмотреть набрав: Справка «Название команды», или /help «Название команды»